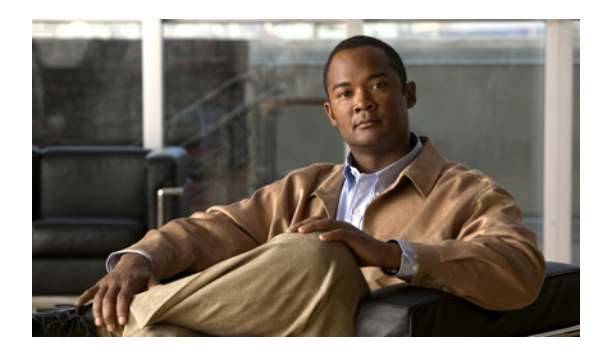

# **Clock Commands on Cisco IOS XR Software**

This module describes the commands used to set and display the internal clock settings in Cisco IOS XR software.

For more information about manually setting the router clock, see *Cisco IOS XR Getting Started Guide for the Cisco XR 12000 Series Router*.

For more information about configuring the router to synchronize to Network Time Protocol (NTP), see the *Implementing NTP on Cisco IOS XR Software* module in *Cisco IOS XR System Management Configuration Guide for the Cisco XR 12000 Series Router*.

- clock [read-calendar,](#page-1-0) page 2
- [clock](#page-3-0) set, page 4
- clock [summer-time,](#page-6-0) page 7
- clock [timezone,](#page-9-0) page 10
- clock [update-calendar,](#page-14-0) page 15
- locale [country,](#page-16-0) page 17
- locale [language,](#page-18-0) page 19
- show [clock,](#page-20-0) page 21
- show [clock](#page-22-0) sync, page 23

# <span id="page-1-0"></span>**clock read-calendar**

To manually copy the hardware clock (calendar) settings into the software clock, use the **clock read-calendar** command in EXEC mode.

**clock read-calendar**

**Command Default** Read calendar is disabled.

### **Command Modes** EXEC

## **Command History Release <b>Release Modific**

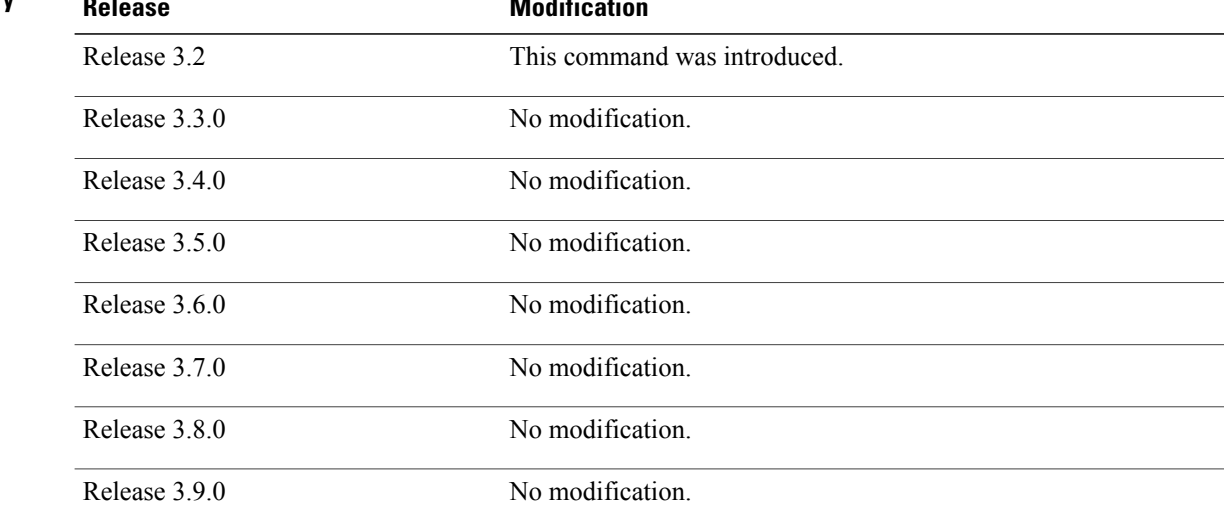

**Usage Guidelines** To use this command, you must be in a user group associated with a task group that includes the proper task IDs. If you suspect user group assignment is preventing you from using a command, contact your AAA administrator for assistance.

> The *calendar clock* is a hardware system clock that runs continuously, even if the router is powered off or rebooted. The hardware system clock is separate from the software clock settings, which are erased when the router is power cycled or rebooted.

> Use the **clock read-calendar** command to manually copy the hardware clock setting into the software clock.

## **Task ID Task ID Operations**

host-services execute

**Examples** In the following example, the hardware clock settings are copied to the software clock with the **clock read-calendar** command. The **show clock**command isthen entered to display the new software clock settings.

> RP/0/0/CPU0:router# **clock read-calendar** RP/0/0/CPU0:router# **show clock**

14:31:57.089 PST Tue Feb 10 2008

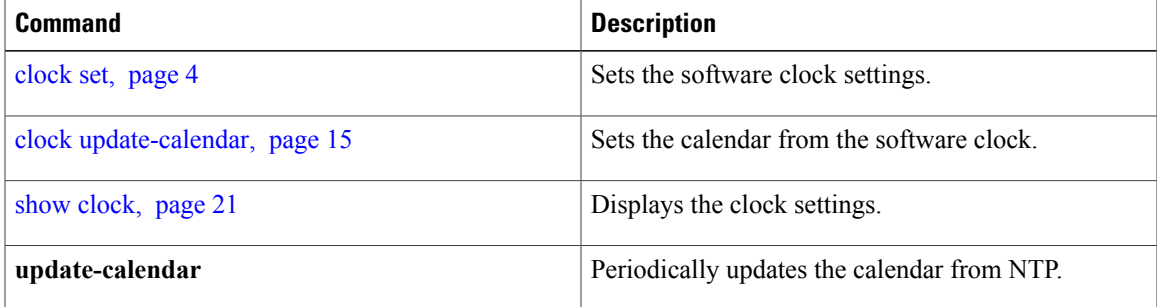

# <span id="page-3-0"></span>**clock set**

To change the software clock settings, use the **clock set** command in EXEC mode.

**clock set** *hh***:***mm***:***ss* {*day month*| *month day*} *year*

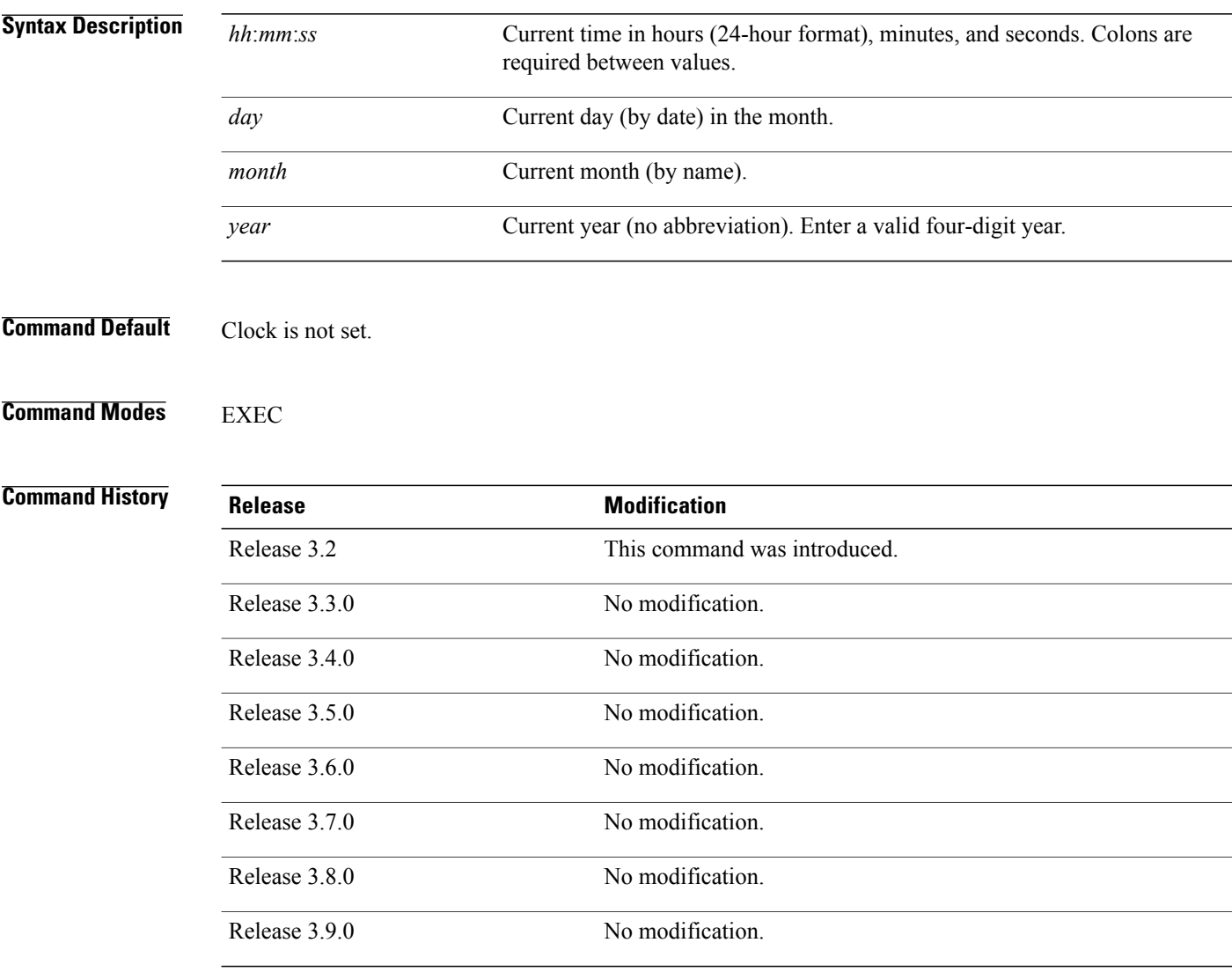

**Usage Guidelines** To use this command, you must be in a user group associated with a task group that includes the proper task IDs. If you suspect user group assignment is preventing you from using a command, contact your AAA administrator for assistance.

> Generally, if the system is synchronized by a valid outside timing mechanism, such as a Network Time Protocol (NTP) clock source, or if you have a networking device with calendar capability, you need notset the software

clock. Use the **clock set** command if no other time sources are available. The time specified in this command is relative to the configured time zone.

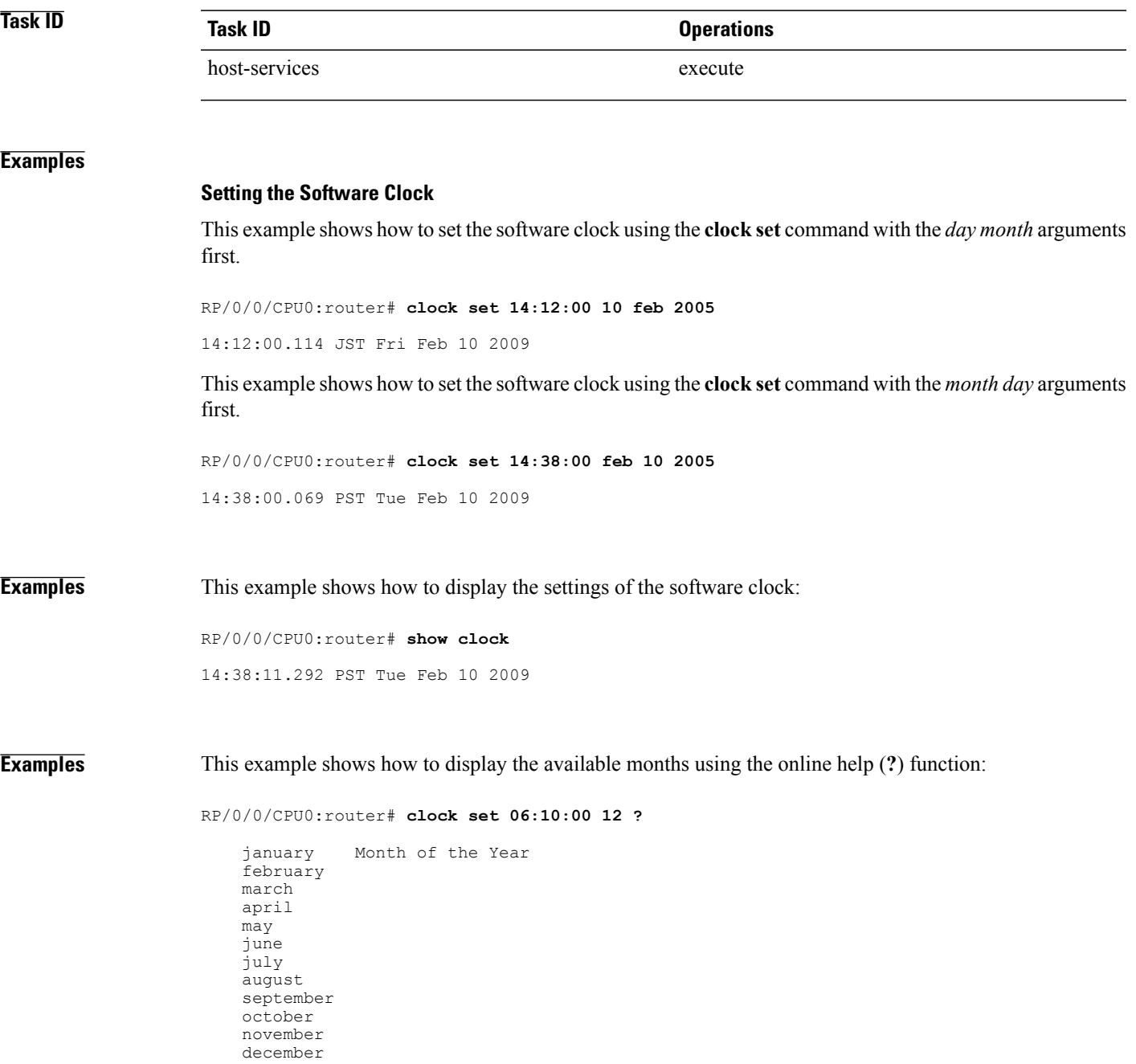

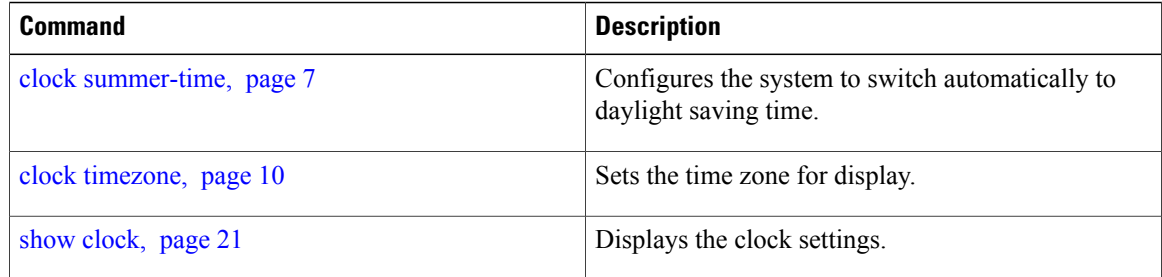

# <span id="page-6-0"></span>**clock summer-time**

To configure the system to switch automatically to summer time (daylight saving time), use the **clock summer-time** command in global configuration mode. To remove the daylight saving time setting, use the **no** form of this command.

clock summer-time zone {date {date month year hh:mm date month year hh:mm| month date year hh:mm month date year hh:mm}| recurring week day month hh:mm week day month hh:mm} [ offset ]

**no clock summer-time**

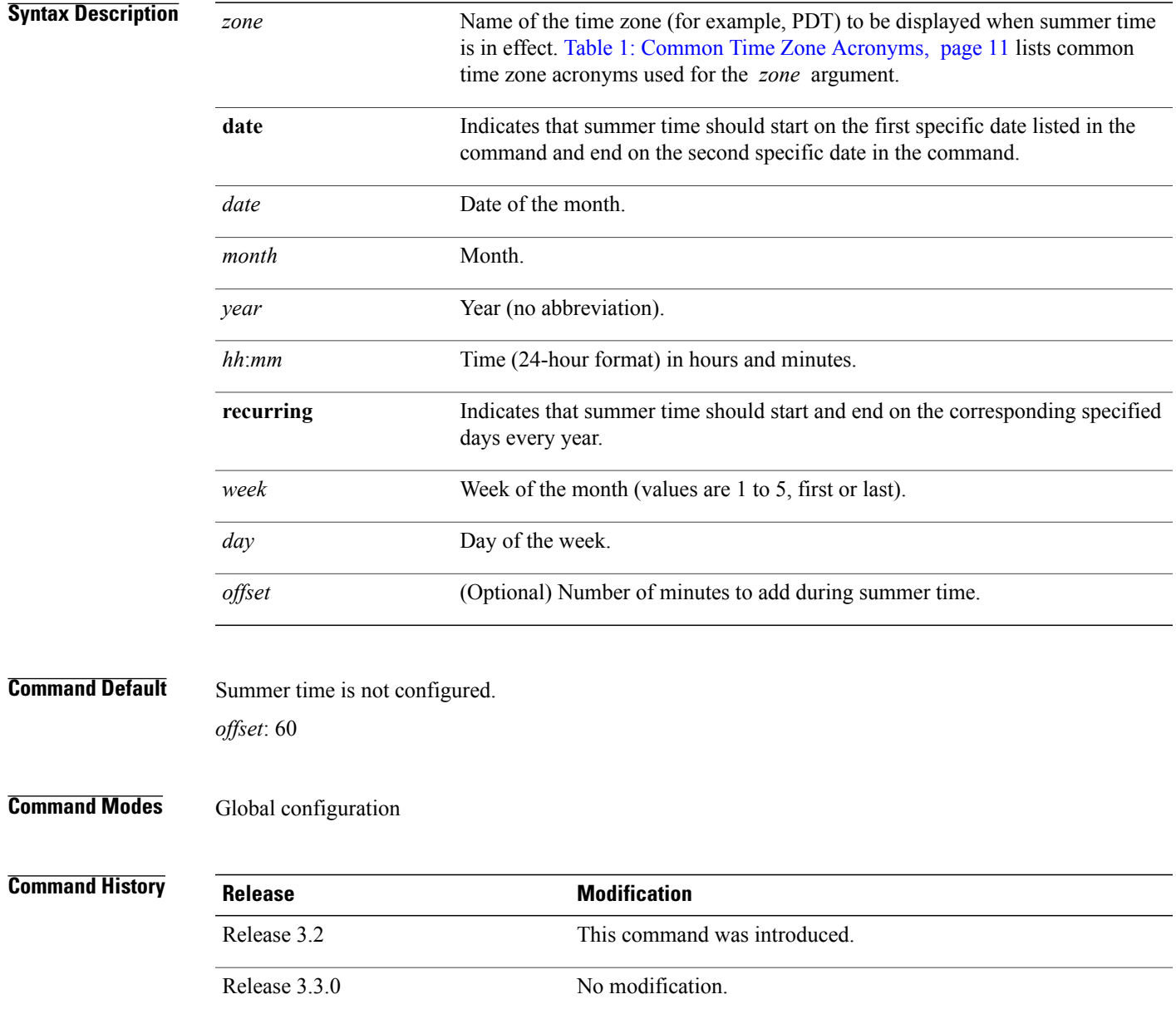

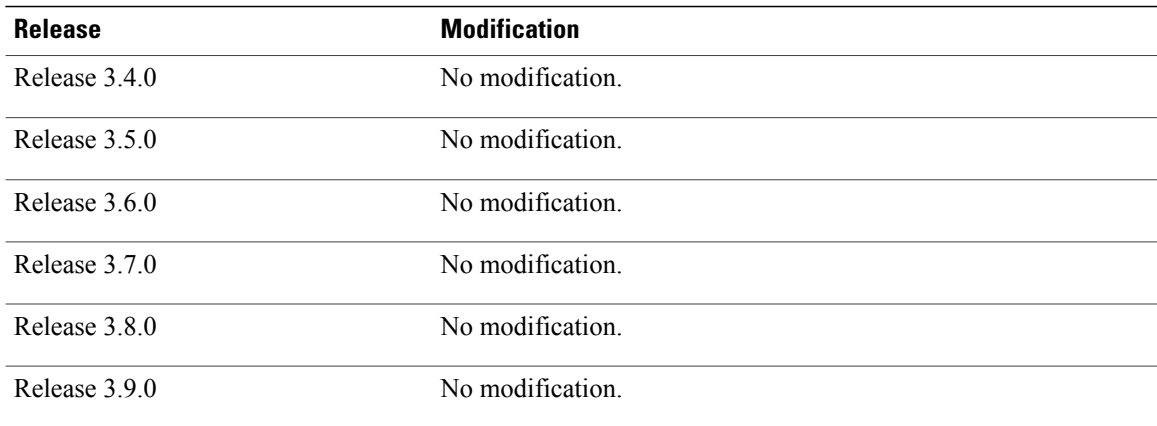

**Usage Guidelines** To use this command, you must be in a user group associated with a task group that includes the proper task IDs. If you suspect user group assignment is preventing you from using a command, contact your AAA administrator for assistance.

> Use the **clock summer-time** command if you want the system to switch automatically to summer time (for display only):

- Use the **recurring** keyword to apply the rules on the configured day each year. If **clock summer-time** *zone* **recurring** is specified without parameters, the summer time rules default to United States standards. The default for the *offset* argument is 60 minutes.
- Use the **date** keyword to specify a start and end date for summer time if you cannot use the first form.

In both forms of the command, the first part of the command specifies when summer time begins and the second part specifies when it ends. All times are relative to the local time zone. The start time is relative to standard time. The end time is relative to summer time. If the starting month is after the ending month, the system assumes that you are in the Southern Hemisphere.

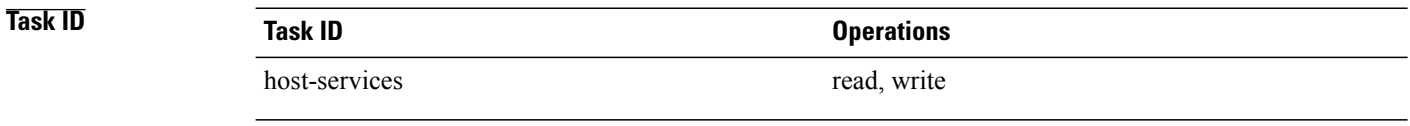

**Examples** The following example specifies that summer time starts on the first Sunday in April at 02:00 and ends on the last Sunday in October at 02:00. The **recurring** keyword indicates that the rules apply every year.

> RP/0/0/CPU0:router(config)# **clock summer-time PDT recurring 1 Sunday April 2:00 last Sunday October 2:00**

> If you live where summer time does not follow the pattern in the first example, you could set it to start on October 12, 2008 at 02:00 and end on April 26, 2009 at 02:00, with the following example. The**date** keyword indicates that the rules apply for the current year only.

> RP/0/0/CPU0:router(config)# **clock summer-time PDT date 12 October 2008 2:00 26 April 2009 2:00**

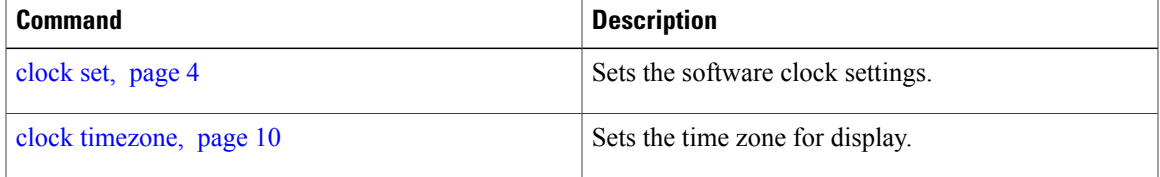

# <span id="page-9-0"></span>**clock timezone**

To set the time zone for display, use the **clock timezone** command in global configuration mode. To remove the time zone setting, use the **no** form of this command.

**clock timezone** *zone hours-offset* [ *minutes-offset* ]

**no clock timezone**

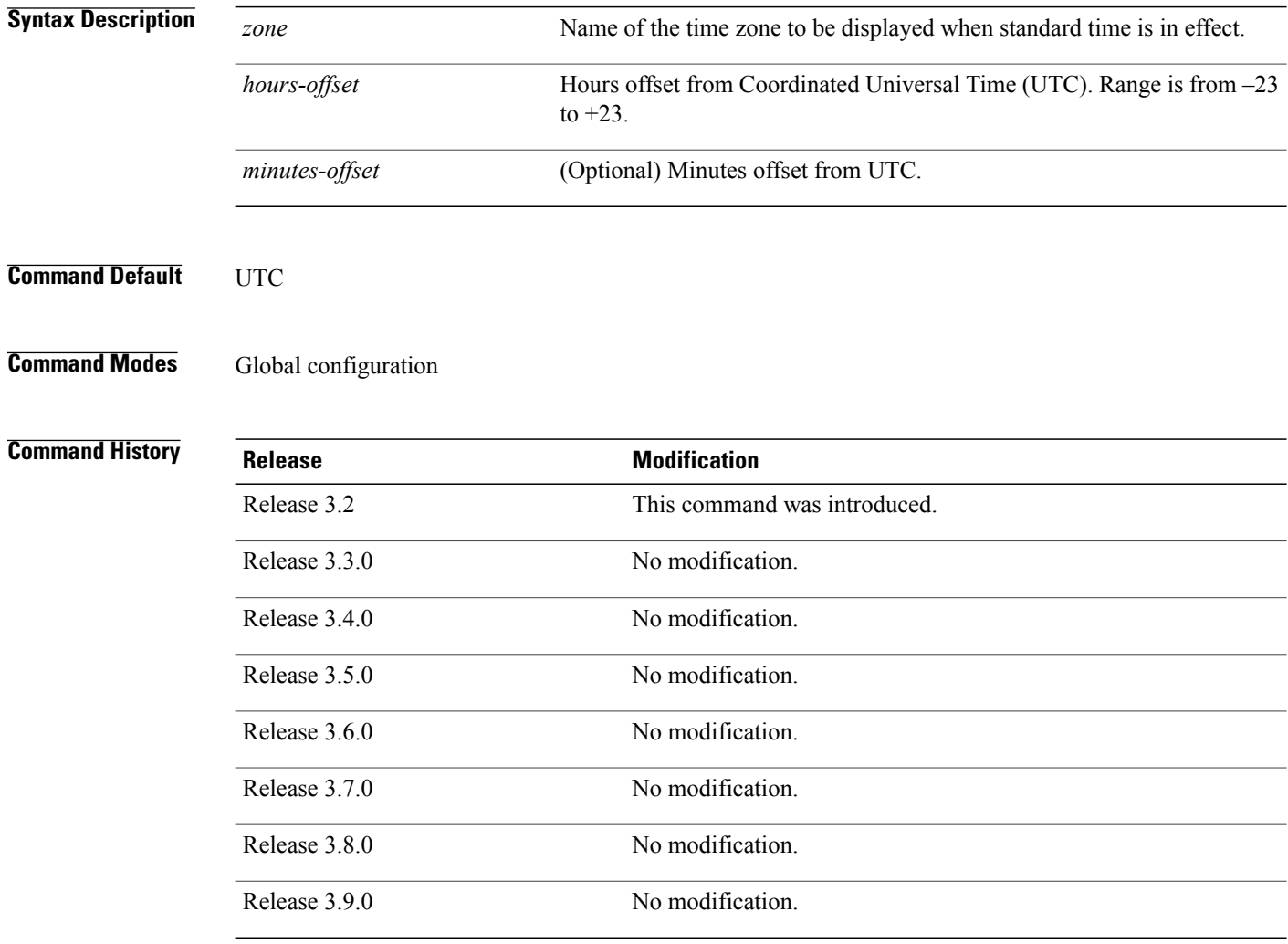

**Usage Guidelines** To use this command, you must be in a user group associated with a task group that includes the proper task IDs. If you suspect user group assignment is preventing you from using a command, contact your AAA administrator for assistance.

> Use the **clock timezone** command to display the time zone only when setting the time manually. The system keeps time internally in UTC.

<span id="page-10-0"></span>This table lists common time zone acronyms used for the *zone* argument.

### **Table 1: Common Time Zone Acronyms**

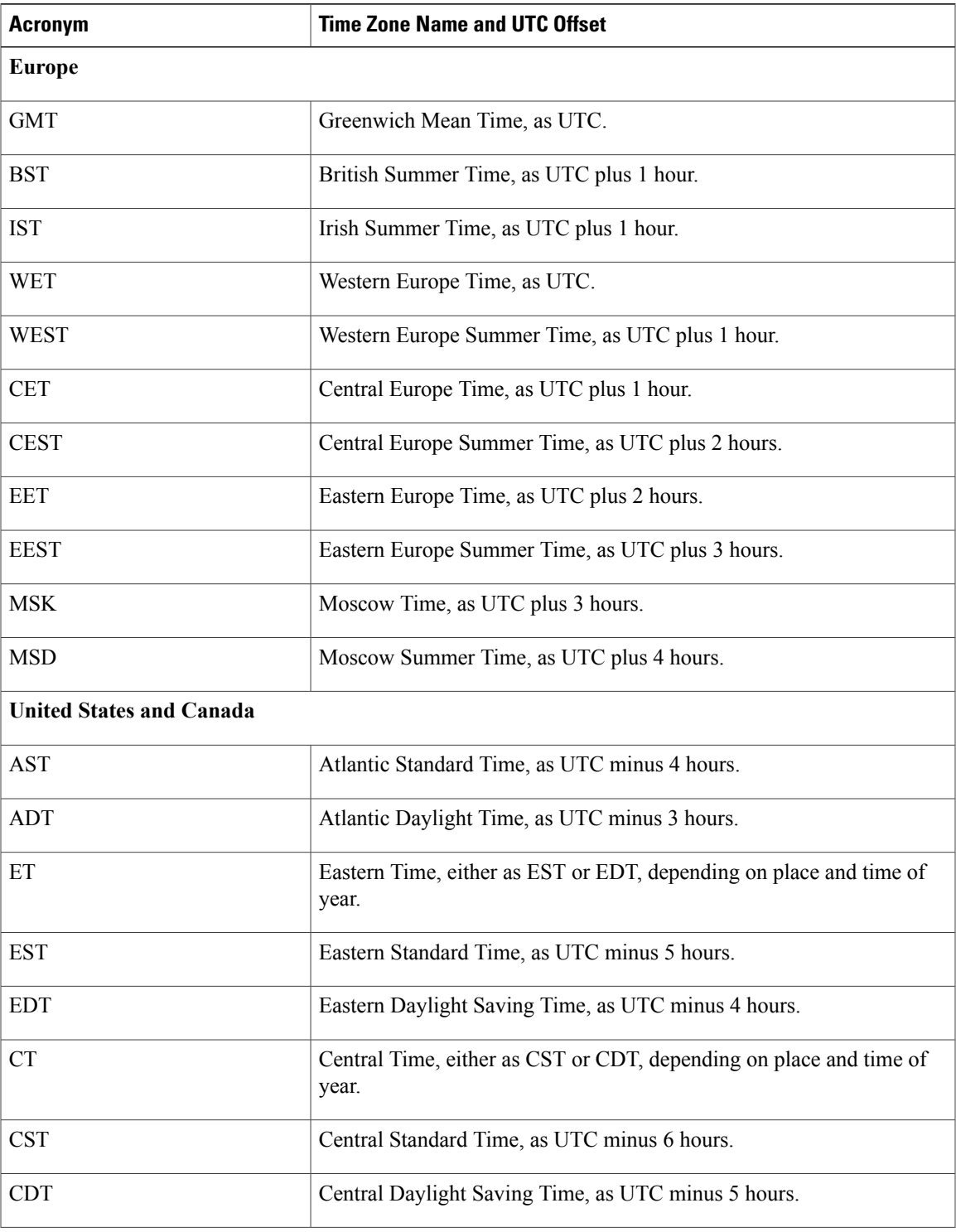

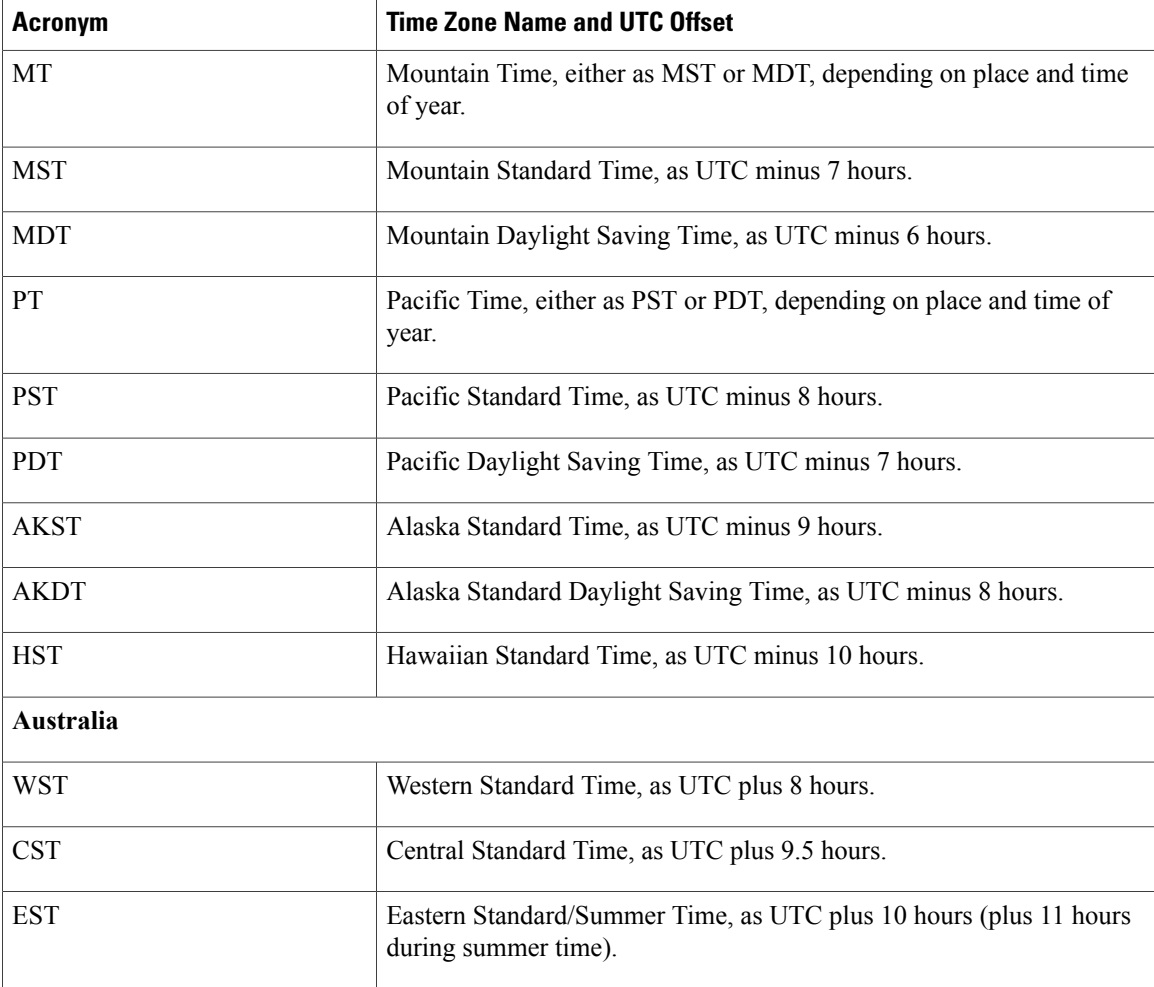

This table lists an alternative method for referring to time zones, in which single letters are used to refer to the time zone difference from UTC. Using this method, the letter Z is used to indicate the zero meridian, equivalent to UTC, and the letter J (Juliet) is used to refer to the local time zone. Using this method, the International Date Line is between time zones M and Y.

### **Table 2: Single-Letter Time Zone Designators**

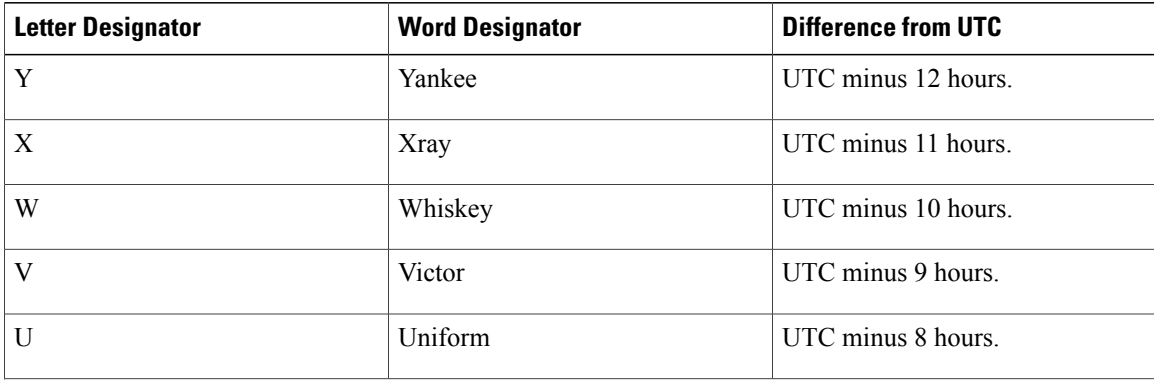

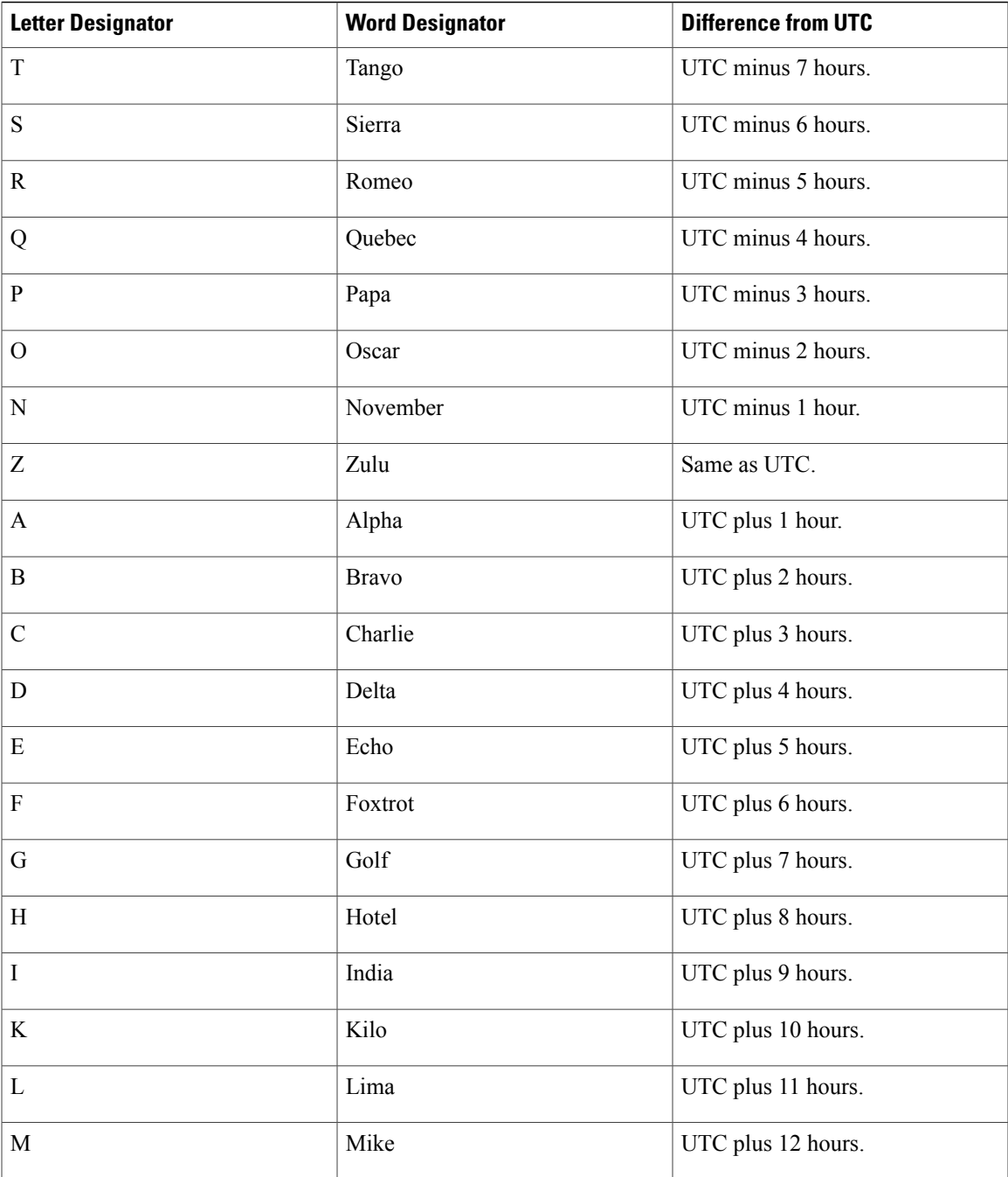

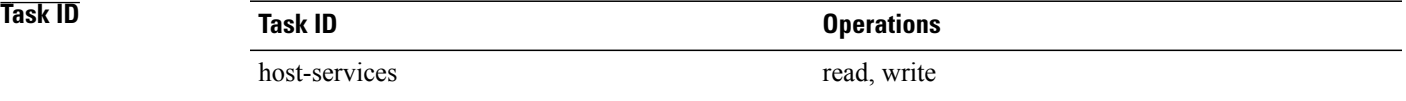

**Examples** The following example shows how to set the time zone to PST and offset 8 hours behind UTC:

RP/0/0/CPU0:router(config)# **clock timezone PST -8**

The following example shows how to set the time zone to Atlantic Time (AT) for Newfoundland, Canada, which is 3.5 hours behind UTC:

RP/0/0/CPU0:router(config)# **clock timezone AT -3 30**

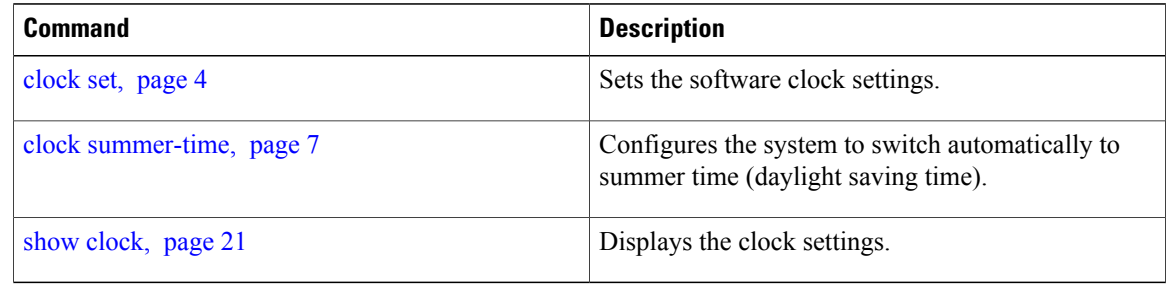

# <span id="page-14-0"></span>**clock update-calendar**

To copy the software clock settingsto the hardware clock (calendar), use the **clockupdate-calendar** command in EXEC mode.

### **clock update-calendar**

- **Syntax Description** This command has no arguments or keywords.
- **Command Default** No default behavior or values
- **Command Modes EXEC**

### **Command History**

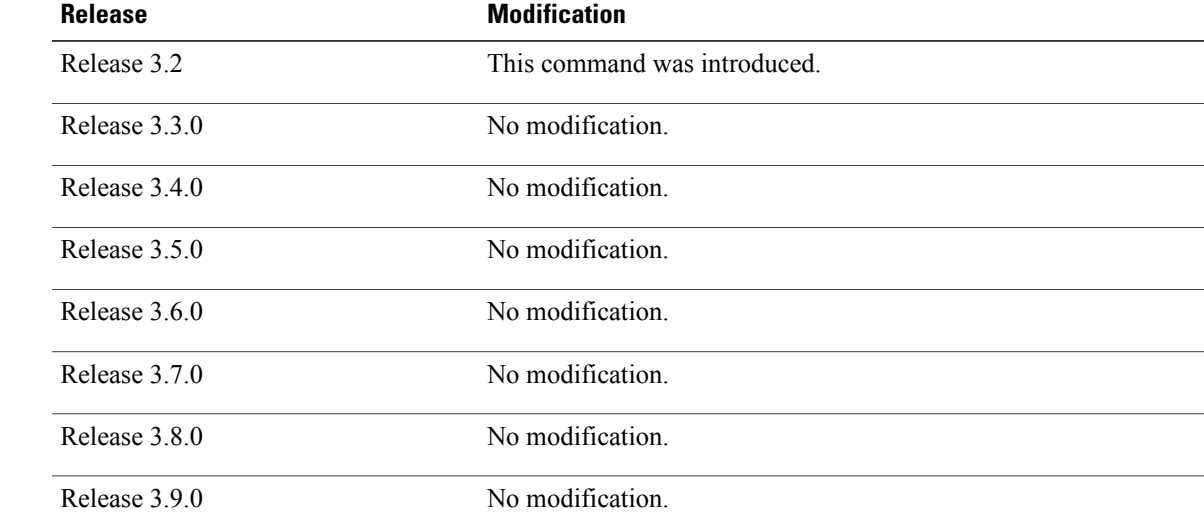

**Usage Guidelines** To use this command, you must be in a user group associated with a task group that includes the proper task IDs. If you suspect user group assignment is preventing you from using a command, contact your AAA administrator for assistance.

> The hardware clock (calendar) runs continuously, even if the router is powered off or rebooted. If the software clock and calendar are not synchronized and the software clock is more accurate, use this command to update the hardware calendar clock to the correct date and time.

## **Task ID Task ID Operations** host-services execute

**Examples** The following example shows how to copy the current time from the software clock to the hardware clock: RP/0/RP0/CPU0:router# **clock update-calendar**

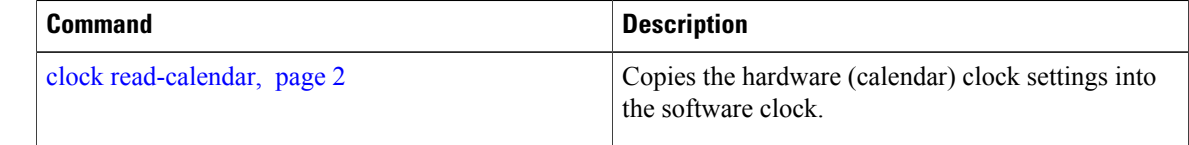

## <span id="page-16-0"></span>**locale country**

To set the default country of use, use the **locale country** command in global configuration mode. To remove the country setting, use the **no** form of this command.

**locale country** *country*

**no locale country**

**Syntax Description** *country country* **Country**, where *country* is a two-character country code. Case is not important.

**Command Default** No default behavior or values

**Command Modes** Global configuration

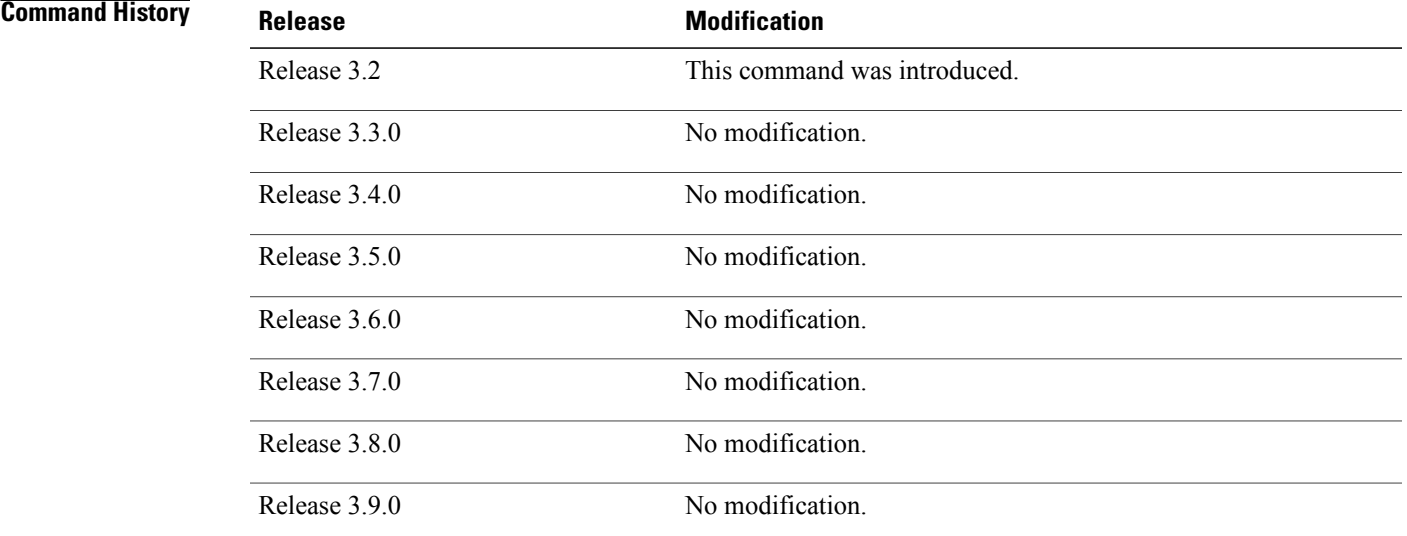

**Usage Guidelines** To use this command, you must be in a user group associated with a task group that includes the proper task IDs. If you suspect user group assignment is preventing you from using a command, contact your AAA administrator for assistance.

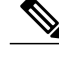

**Note** This command is not fully supported at this time.

To display a complete listing of the available country codes, use the online help ( **?** ) function:

```
RP/0/0/CPU0:router(config)# locale country ?
```
AD Andorra

 $\overline{\phantom{a}}$ 

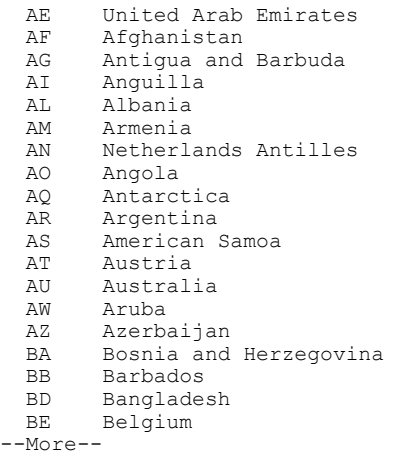

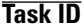

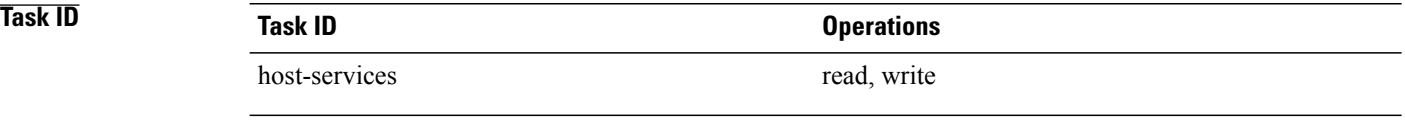

**Examples** The following example shows how to set the country of use to Australia:

RP/0/0/CPU0:router(config)# **locale country au**

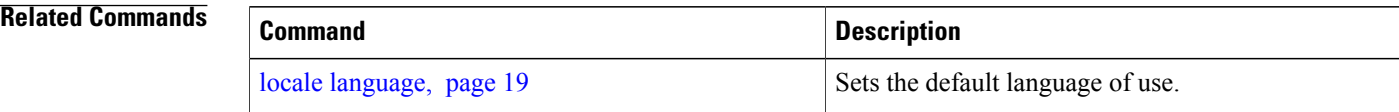

# <span id="page-18-0"></span>**locale language**

To set the default language of use, use the **locale language** command in global configuration mode. To remove the language setting, use the **no** form of this command.

**locale language** *language*

**no locale language**

**Syntax Description** *language* Two-character code that specifies the language. Case is not important.

**Command Default** No default behavior or values

**Command Modes** Global configuration

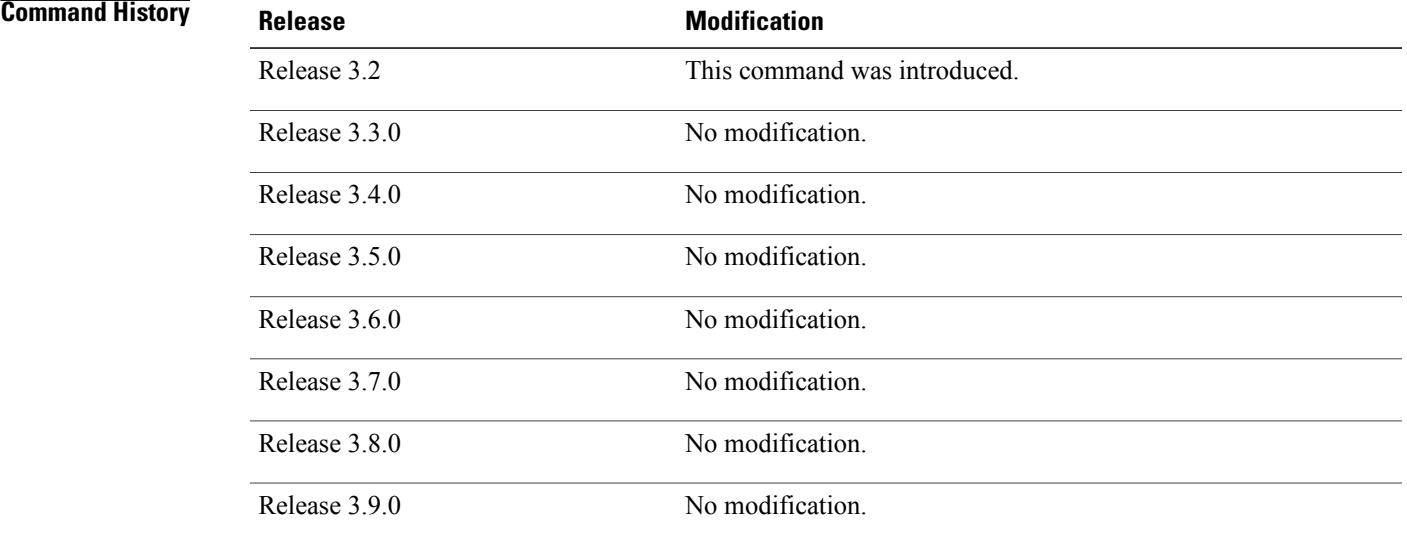

**Usage Guidelines** To use this command, you must be in a user group associated with a task group that includes the proper task IDs. If you suspect user group assignment is preventing you from using a command, contact your AAA administrator for assistance.

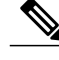

**Note** This command is not fully supported at this time.

To display a complete listing of the available language codes, use the online help (?) function:

```
RP/0/0/CPU0:router(config)# locale language ?
```
aa Afar

 $\overline{\phantom{a}}$ 

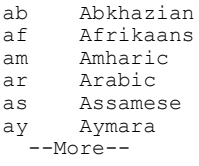

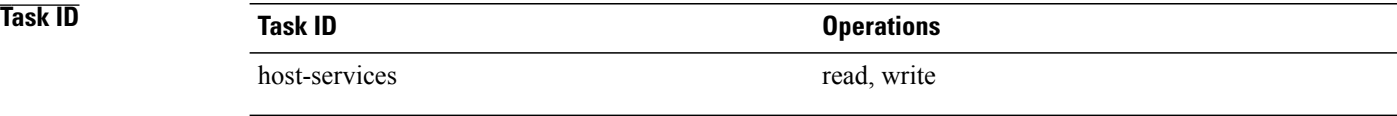

**Examples** The following example shows how to set the language of use to English:

RP/0/0/CPU0:router(config)# **locale language en**

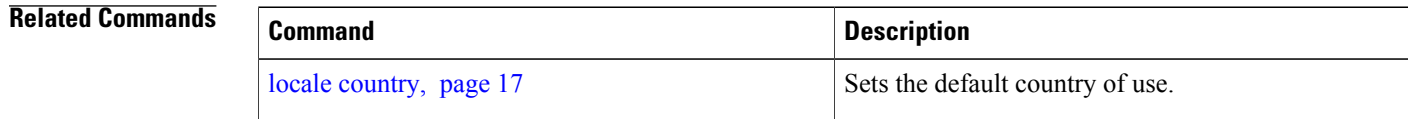

## <span id="page-20-0"></span>**show clock**

To display the system clock, use the **show clock** command in EXEC mode.

**show clock [detail] Syntax Description** detail (Optional) Indicates the time zone, time source, and current summer time setting (if any). **detail Command Default** No default behavior or values **Command Modes** EXEC **Command History Release Modification** Release 3.2 This command was introduced. Release 3.3.0 No modification. Release 3.4.0 No modification. Release 3.5.0 No modification. Release 3.6.0 No modification. Release 3.7.0 No modification. Release 3.8.0 No modification. Release 3.9.0 No modification.

**Usage Guidelines** To use this command, you must be in a user group associated with a task group that includes the proper task IDs. If you suspect user group assignment is preventing you from using a command, contact your AAA administrator for assistance.

> The system clock keeps an "authoritative" flag that indicates whether the time is authoritative (believed to be accurate). If the system clock has been set by a timing source, such as system calendar or Network Time Protocol (NTP), the flag is set. If the time is not authoritative, it is used only for display. Until the clock is authoritative and the "authoritative" flag is set, the flag prevents peers from synchronizing to the clock when the peers have invalid times.

The leading symbols that precede the **show clock** command display are shown in this table

### **Table 3: show clock Display Leading Symbol Descriptions**

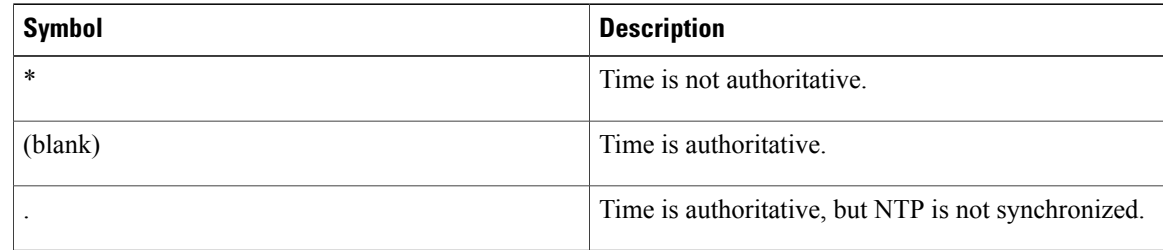

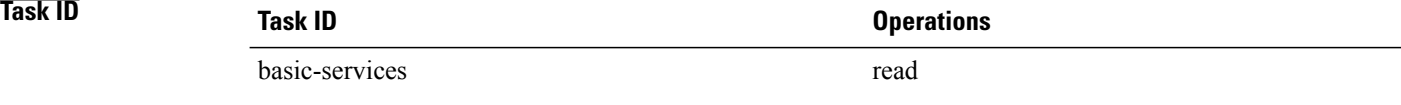

**Examples** The following sample output shows the current clock settings:

RP/0/0/CPU0:router# **show clock**

16:18:28.927 PST Tue Feb 10 2009

The following sample output shows the current clock detail, including the time zone and time source:

RP/0/0/CPU0:router# **show clock detail**

16:18:07.164 PST Tue Feb 10 2009 Timezone: PST8PST Timesource: User configured

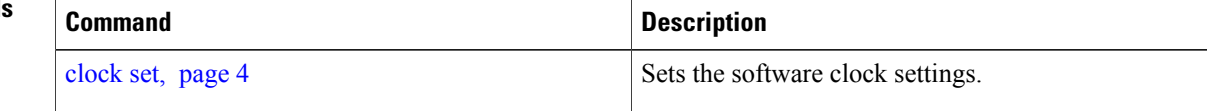

# <span id="page-22-0"></span>**show clock sync**

To show the time difference between the clocks on route processors (RPs) and other line cards (LCs), use the **show clock sync** command in EXEC command mode.

**show clock sync**

**Command Default** Displays the clock time for each RP or LC in a secure domain router (SDR), relative to the clock time on the RP where the command is entered.

### **Command Modes** EXEC

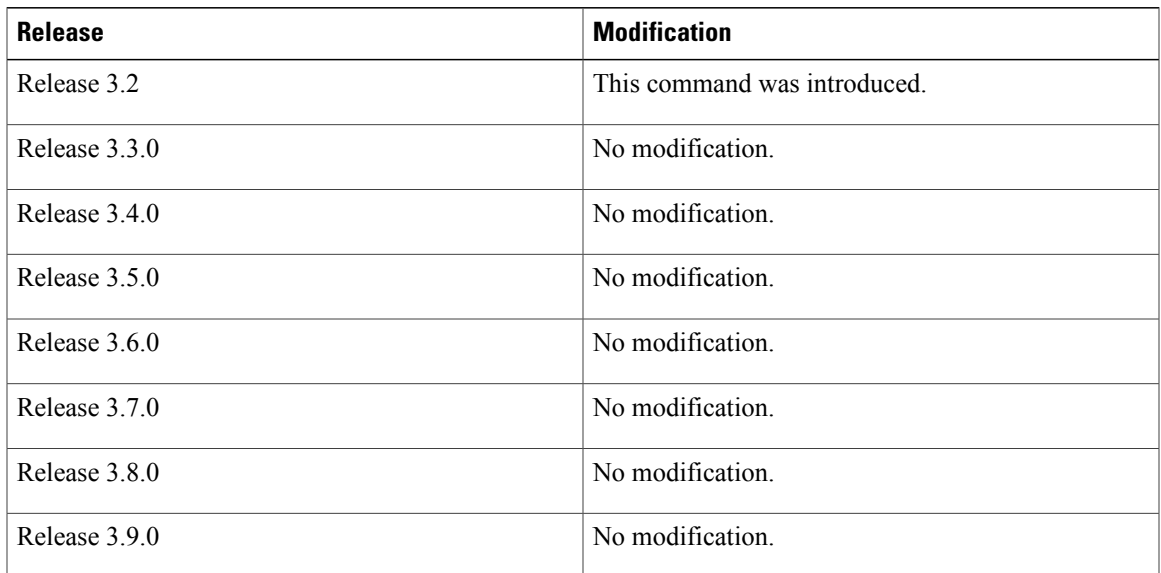

**Usage Guidelines** To use this command, you must be in a user group associated with a task group that includes the proper task IDs. If you suspect user group assignment is preventing you from using a command, contact your AAA administrator for assistance.

> In a router running Cisco IOS XR software the time clock in the primary RP is synchronized with the other RPs, DRPs, and LCs in the system. This synchronization ensures that the standby RP has an accurate time setting if it assumes the primary role and that the events in logs between different RPs and LCs can be easily correlated during debugging.

> The **show clock sync** command verifies that the cards in the router are synchronized with the primary RP. When this command is run, the primary RP queries the clocks on each card in the system and displays the time difference between each card and the primary RP. If the time setting on the card is different from the time on the primary RP, the display shows if the clock on the card is being adjusted to synchronize with the primary RP.

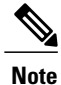

The **show clock sync** command shows the relative time difference between the RP where it is run and the cards in that SDR. If the command is run on the primary RP for the owner SDR, then the results show the relative time settings for the cards assigned to the owner SDR. If the command is run on the DSDRSC for a non-owner SDR, then the results are for the cards in that SDR. The **show clock sync** command can also be run on the standby RP, but the times displayed are relative to that RP.

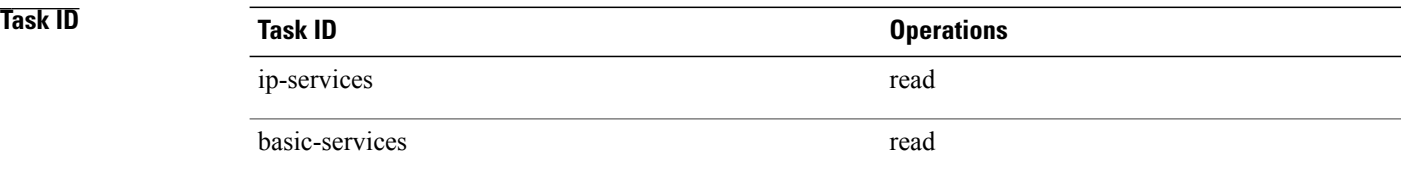

**Examples** The following example illustrates sample output from the **show clock sync** command:

RP/0/0/CPU0:router# **show clock sync**

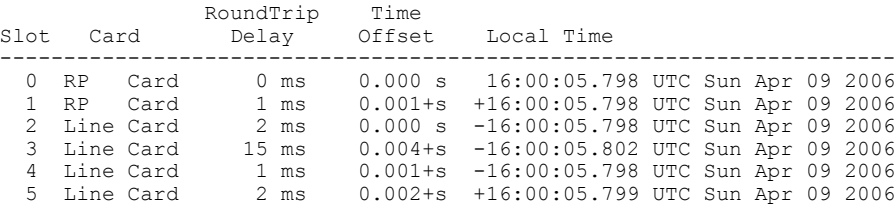

### **Table 4: show clock sync Field Descriptions**

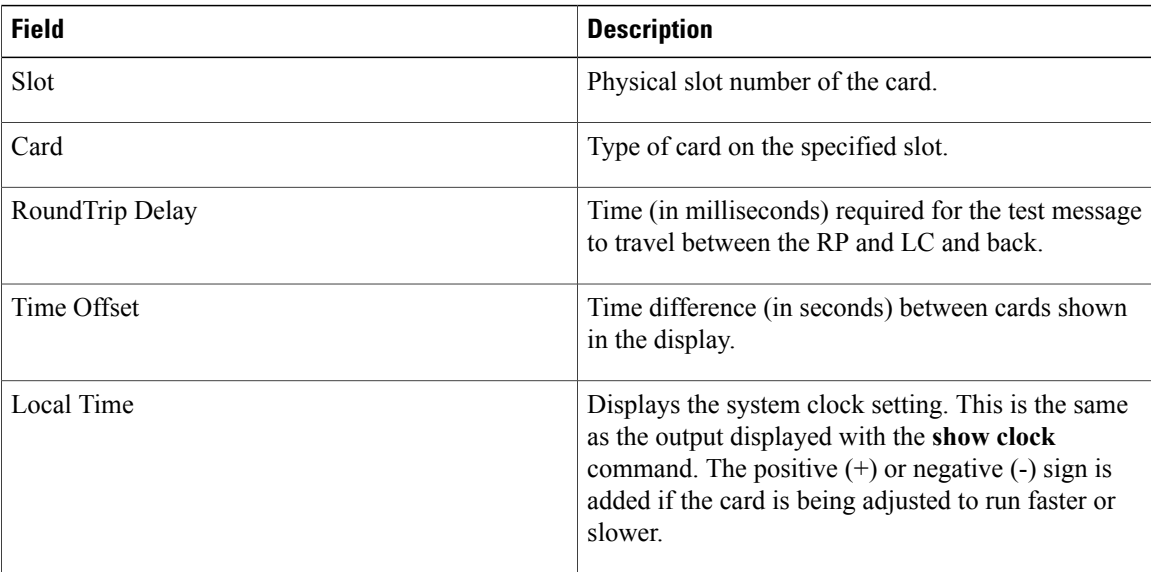

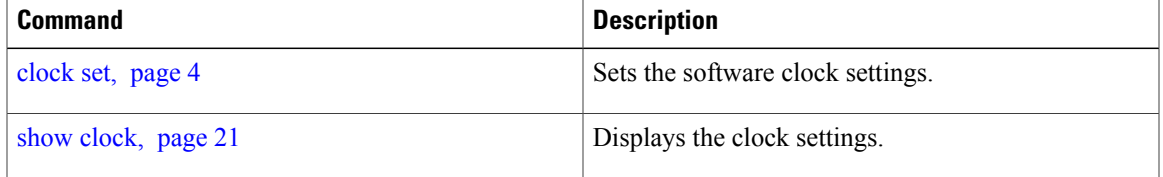

H